## **Google Account, Device settings, Phone** number

## **Phone number**

## Change number on same phone

- 1. On the phone with the old number, make sure Signal is active by sending a note to yourself
- 2. Change the SIM card to the new number
- 3. Change phone number in Signal
- 4. Change phone number in WhatsApp
- 5. Change phone number in KakaoTalk
- 6. Change registered phone numbers in all Banking Apps
- 7. Change registered phone numbers in all Shopping Apps (e.g. Amazon, Lazada)

## **Google Account**

Change device name

From: https://wiki.condrau.com/ - **Bernard's Wiki** 

Permanent link: https://wiki.condrau.com/android:account

Last update: 2023/05/23 18:31

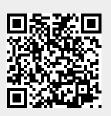